# AAE375 *Spreadsheet Fundamentals and Applications* Fall 2017

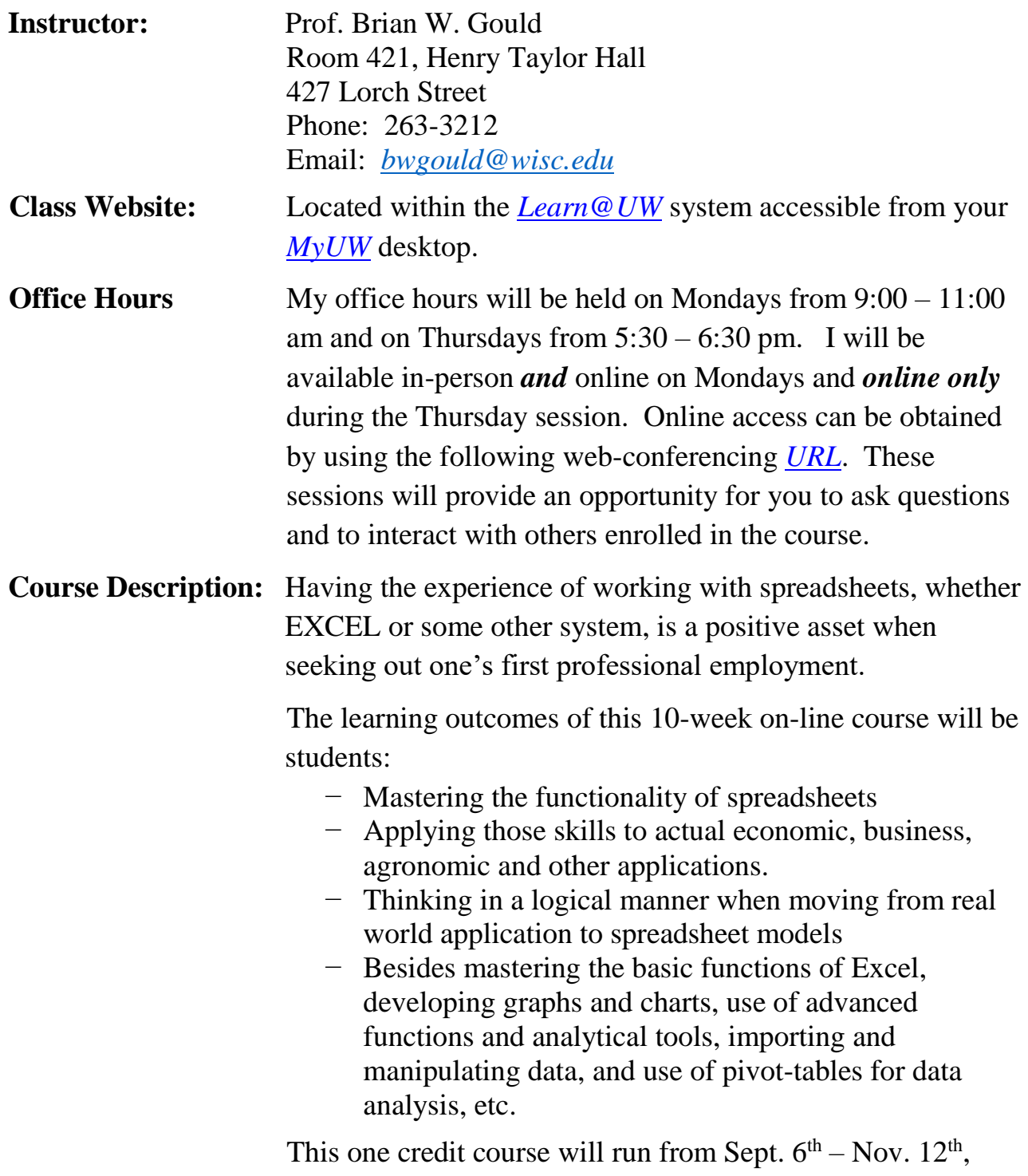

 $\overline{a}$ 

**Spreadsheet Use:** We are going use the EXCEL software system for this course. Although we are using EXCEL, the general knowledge gained by using this software is easily extendable to other spreadsheet systems such as Google's *[SHEETS](https://www.google.com/sheets/about/)* and Apple's *[NUMBERS](http://www.apple.com/mac/numbers/)* spreadsheet software.

> For those of you who do not currently have EXCEL installed on your personal computer, as UW students you have free access to the Office 2016 installation files. These can be downloaded from the *[UW Campus Software Library](https://techstore.doit.wisc.edu/product.asp?login=D&itemnum=SV10464)*. My understanding is that starting with the 2016 version there is very little difference between Mac vs. Windows based versions of MS Office.<sup>1</sup> That said, last semester we discovered a couple of features available in the Windows version but not in the Mac version. Regardless if you are using a Windows or Mac computer, you need to install EXCEL 2016.

If you use a Mac computer I have identified a couple of options that can be used if you want to run Windows software on Mac systems. $2$  One method is to create what is referred to as a *[dual-boot system](http://www.laptopmag.com/articles/dual-boot-windows-os-x-mac)* to access both Windows and Mac operating systems. The DOIT Help Desk should be able to help with changing your computer's setup. A second method for running Windows apps on Mac computers is to install the *[Parallels Desktop](https://www.parallels.com/landingpage/pd/general/?gclid=Cj0KEQiA4o3DBRCJsZqh8vWqt_8BEiQA2Fw0ebB5mv9SZkX0_YsZJExrs5dnmPl28TTP7hVgVN_j66UaAt3b8P8HAQ)® for Mac* software. 3 You can try this software for free. If you would like to purchase, the student version costs \$79.99. There are two student versions

<sup>&</sup>lt;sup>1</sup> One feature that may not be available on MAC computer systems under Excel 2016 is EXCEL's *IFS* function. The *IFS* function checks whether one or more conditions are met and returns a value that corresponds to the first TRUE condition. The *IFS* function can replace multiple nested **IF** statements, and is much easier to read with multiple conditions. A workaround this limitation, if necessary, will be provided for those sections of the course and assignments where we ask you to use this function.

 $2 \text{ I}$  am sure there are other alternatives. Feel free to use whatever system works for you.

<sup>&</sup>lt;sup>3</sup> Being primarily a Windows user, I have not used this software and cannot provide much assistance with its use.

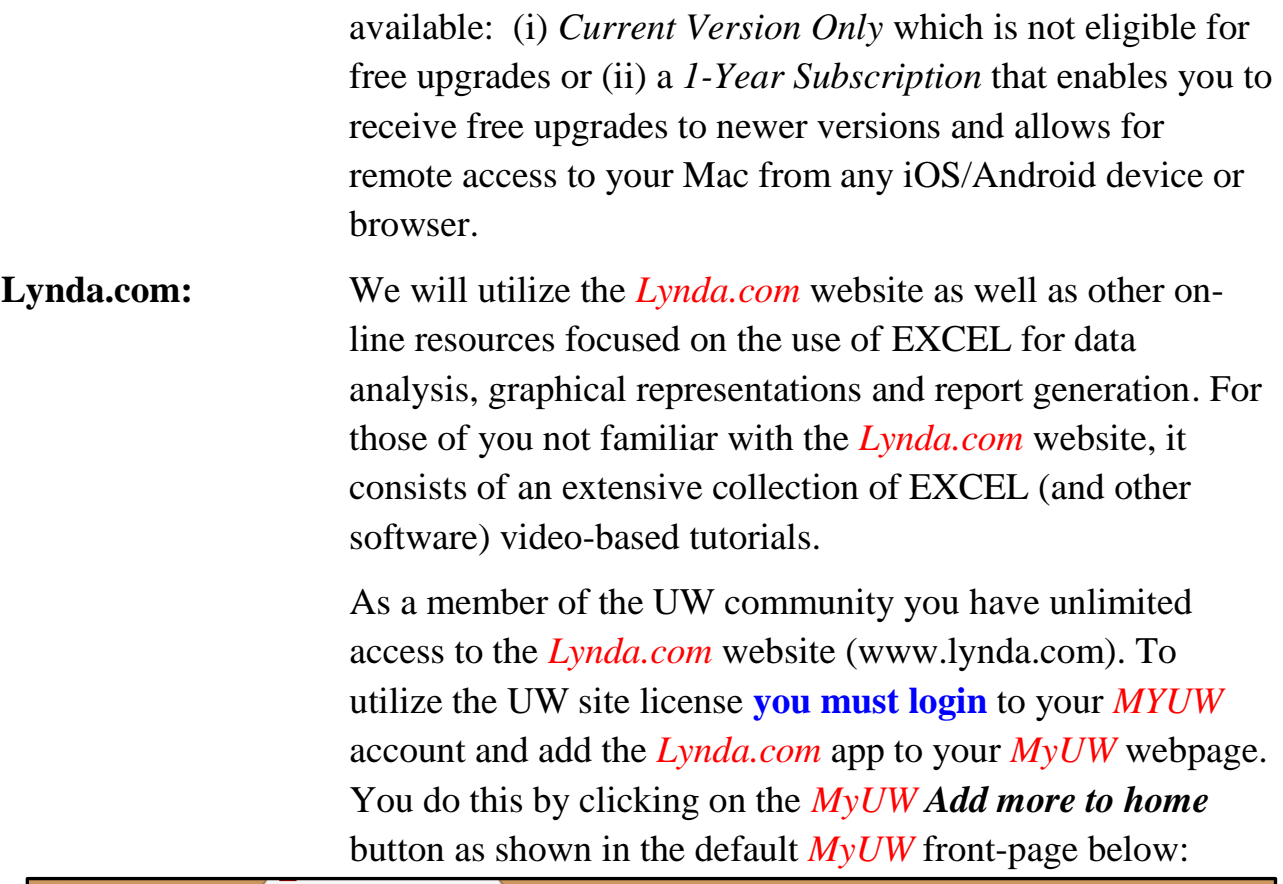

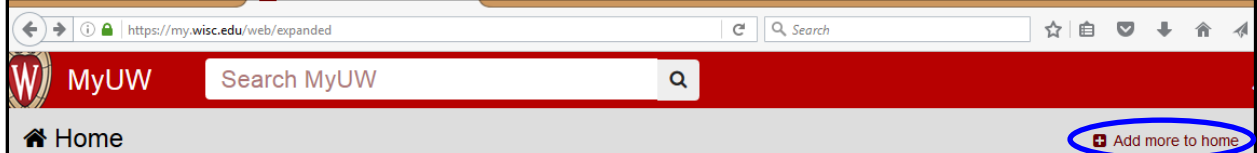

After you have added the *Lynda.com*  app, click on the *Lynda.com* icon on your *MyUW* webpage.

**Warning**: *Do not* go directly to www.lynda.com. To access the AAE375 video playlists, you *must*  access *Lynda.com* from within your *MyUW* page. Once you click on the

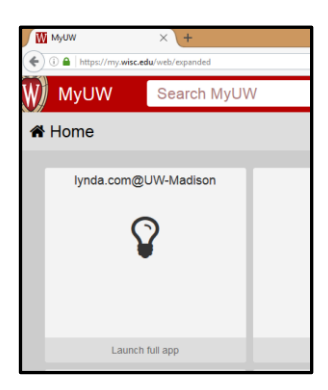

*Lynda.com* icon from within *MyUW*, you should be directed to a login form where you input your UW NetID information. For additional information refer to this *[DoIt Knowledgebase](https://kb.wisc.edu/search.php?q=lynda.com)  [document](https://kb.wisc.edu/search.php?q=lynda.com)* contains a series of questions/answers concerning how to access *Lynda.com*. For a general overview of the

*Lynda.com* website, access the short video *[How to Use](http://www.lynda.com/Business-tutorials/How-use-Lynda-com/77683-2.html?srchtrk=index:1%0Alinktypeid:2%0Aq:how%2Bto%2Buse%2Blynda.com%0Apage:1%0As:relevance%0Asa:true%0Aproducttypeid:2)  [Lynda.com](http://www.lynda.com/Business-tutorials/How-use-Lynda-com/77683-2.html?srchtrk=index:1%0Alinktypeid:2%0Aq:how%2Bto%2Buse%2Blynda.com%0Apage:1%0As:relevance%0Asa:true%0Aproducttypeid:2)* once you have logged into the Lynda.com website.

Once you login to *Lynda.com*, in the upper right of your screen you should see something similar to figure shown to the right. Access this pull-down menu. When you click

on the above menu item a listing of the

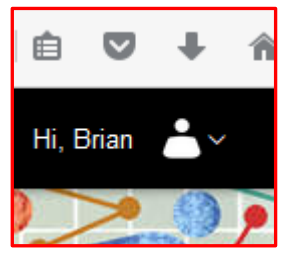

playlist(s) to which you have been assigned is provided.<sup>4</sup>

Feel free to access any other video presentations/courses on topics not covered by the AAE375 playlists or for more detail of covered topics. If you find this additional material useful (or any other internet based information) let me know and I will add it to our class resource collection.

**Required Textbook:** The textbook we will use for this class is, Curtis Frye, 2015, *Microsoft Excel 2016 Step by Step* (ISBN: 9780735697485), Microsoft Press, Redmond, Washington.

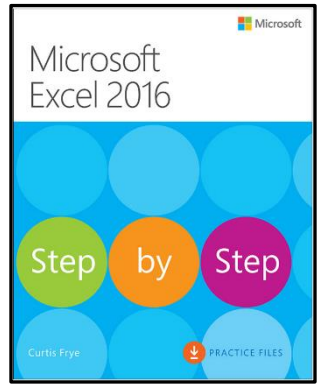

This text or its e-version can be purchased directly from Microsoft or

the major publishing firms. The text citations shown below in the detailed course list correspond to the e-version which I purchased from Pearson publishers.

**Assignments:** Your grade will be determined by (i) your reviewing the assigned videos which we can monitor (ii) completion of associated worksheets/other assignments and (iii) participation in office hours, asking questions, etc. The following Table provides a summary of the evaluation system I will use.

 $\overline{\phantom{a}}$  $4 A$  playlist is simply a collection of videos centered on a common theme.

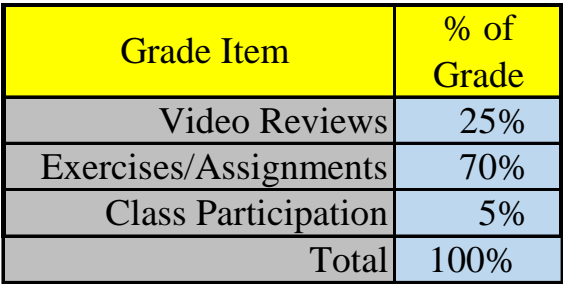

So that everyone proceeds at approximately at the same pace, I will release material at set intervals. All assignments will be submitted to assignment dropboxes located within the Learn@UW website, usually by 11:59 pm on the due date. I am adopting a policy of **No Late Assignments** being accepted.

The following Table shows assignment tentative due dates These dates may be changed as we proceed through the class.

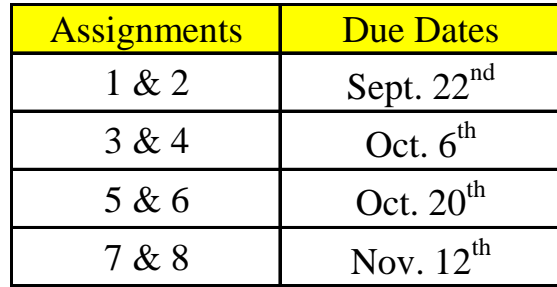

So as to provide some individual flexibility in the timing of the completion of assignments I have given pairs of assignments with the same due date. You can complete these assignments at your own pace. **Do not** wait until just before the due date as assignments may be more difficult than anticipated. Again, **late assignments will not be accepted**.

To make my life easier I would like you to use the following naming convention when submitting spreadsheet files to course DropBoxes. Suppose I have supplied you a spreadsheet file with the name: *example1.xlsx* . If you want to hand in a revised version of this file, you should use something like the following file naming convention: *BW\_Gould\_example1.xlsx* where you insert your name.

**Plagiarism:** I take plagiarism very seriously. That said, I encourage students to interact with one another so as to exchange ideas and make completing assignments much easier. Apart from this, my expectation is that you will hand in your own work. Copying another student's spreadsheet is not allowed and will be dealt with per UW policies and procedures. At the minimum, no credit will be given for the plagiarized material and a report will be forwarded to the Dean of CALS.

# *General Course Outline*

## **I. Course Introduction**

a. *Introduction to Course*: Course [Introduction Video](https://www.aae.wisc.edu/aae375/Spreadsheet_Fundamentals/Spring_2017/videos/AAE375%20Spreadsheet%20Fundamentals%20Spring%202017.mp4) (17 min) [Overview of Course Website](https://www.aae.wisc.edu/aae375/Spreadsheet_Fundamentals/Spring_2017/videos/AAE375%20Spreadsheet%20Fundamentals%20Website%20Review%20Spring%202017.mp4) (11 min)

(**Note**: These videos were produced for last Spring's offering of the course. Although the homework exercises have changed the course and website have not changed in any significant way.)

- b. *General Overview of Important Excel Features*: [Excel\\_Overview.pdf](http://www.aae.wisc.edu/aae375/Spreadsheet_Fundamentals/Excel_Overview.pdf)
- c. *Creating a Spreadsheet***:** [Spreadsheet\\_Engineering\\_aae375.pdf](https://www.aae.wisc.edu/aae375/Spreadsheet_Fundamentals/Spreadsheet_Engineering_aae375.pdf)

*Assignment #1*

## **II. Creating and Formatting Workbooks**

- a. *Getting Started with Excel*:
	- i. Playlist: *AAE375 − [Spreadsheet Fundamentals and](http://www.lynda.com/MyPlaylists?playlistId=8156410)  [Applications](http://www.lynda.com/MyPlaylists?playlistId=8156410)*
		- Ch.  $1(42 \text{ min})$
		- Spreadsheet Files − [Examples](http://www.aae.wisc.edu/aae375/Spreadsheet_Fundamentals/Main_Video/Ch01/01%20-%20Examples.xlsx)

**[Getting Started](http://www.aae.wisc.edu/aae375/Spreadsheet_Fundamentals/Main_Video/Ch01/01%20-%20Getting%20Started.xlsx)** 

• Frye, Ch.  $1$ 

b. *Entering Data*:

- i. Playlist: *AAE375 [− Spreadsheet Fundamentals and](http://www.lynda.com/MyPlaylists?playlistId=8156410)  [Applications](http://www.lynda.com/MyPlaylists?playlistId=8156410)*
	- Ch.  $2(24 \text{ min})$
	- Spreadsheet File: [Entering Data](http://www.aae.wisc.edu/aae375/Spreadsheet_Fundamentals/Main_Video/Ch02/02%20-%20Entering%20Data.xlsx)
	- Frye, Ch.  $2$
- c. *Formatting and Adjusting Worksheet Layout and Data*:
	- i. Playlist: *AAE375 − [Spreadsheet Fundamentals and](http://www.lynda.com/MyPlaylists?playlistId=8156410)  [Applications](http://www.lynda.com/MyPlaylists?playlistId=8156410)*,
		- Ch. 4 (62 min); Ch. 5 (22 min)
		- Spreadsheet File**:** [Formatting](http://www.aae.wisc.edu/aae375/Spreadsheet_Fundamentals/Main_Video/Ch04/04%20-%20Formatting.xlsx)
		- Frye, Ch.4

#### *Assignment #2*

*Assignment #1 & #2 due Sept. 22nd*

## **III. Formulas and Functions**

- a. *Creating Formulas and Functions*:
	- i. Playlist: *AAE375 − [Spreadsheet Fundamentals and](http://www.lynda.com/MyPlaylists?playlistId=8156410)  [Applications](http://www.lynda.com/MyPlaylists?playlistId=8156410)*
		- Ch.  $3(41 \text{ min})$
		- Spreadsheet File: [Creating Formulas and Functions](http://www.aae.wisc.edu/aae375/Spreadsheet_Fundamentals/Main_Video/Ch03/03%20-%20Creating%20Formulas%20and%20Functions.xlsx)
		- Frye, Ch.  $3.1 3.2$ ,  $3.4 3.5$
- b. *Using IF, COUNTIF, SUMIF, AVERAGEIF and Other Relational Operators*
	- i. Playlist: *[AAE375 − Spreadsheet Fundamentals and](http://www.lynda.com/MyPlaylists?playlistId=8156410)  [Applications](http://www.lynda.com/MyPlaylists?playlistId=8156410)*,
		- Ch. 10.1, 10.4 (10 min)
		- Spreadsheet File: [Creating Formulas and Functions](http://www.aae.wisc.edu/aae375/Spreadsheet_Fundamentals/Main_Video/Ch03/03%20-%20Creating%20Formulas%20and%20Functions.xlsx) If Countif
		- Frye, Ch.  $3.3$
	- ii. Playlist: *[AAE375 − Advanced Formulas and Functions](http://www.lynda.com/MyPlaylists?playlistId=8479670)*
		- Ch  $3.1 3.4$  (22 min)
		- Spreadsheet File: [If Function](http://www.aae.wisc.edu/aae375/Spreadsheet_Fundamentals/Secondary%20Videos/Excel2016_advancedFormulas/exercise%20files/Ch03/03-If%20Function.xlsx)
- c. *Logical Functions*
	- i. [Microsoft Support Website](https://support.office.com/en-us/article/Logical-functions-reference-e093c192-278b-43f6-8c3a-b6ce299931f5)
- d. *Formula and Function Tips and Shortcuts*
	- i. Playlist: *[AAE375 − Advanced Formulas and Functions](http://www.lynda.com/MyPlaylists?playlistId=8479670)*
- Ch  $1.1 1.8$  (34 min)
- Spreadsheet File: [TipsShortcuts](http://www.aae.wisc.edu/aae375/Spreadsheet_Fundamentals/Secondary%20Videos/Excel2016_advancedFormulas/exercise%20files/Ch01/01-TipsShortcuts.xlsx)
- ii. PlayList: *[AAE375 − Advanced Formulas and Functions](http://www.lynda.com/MyPlaylists?playlistId=8479670)*
	- Ch  $2.1 2.7$  (30 min)
	- Spreadsheet File: [Tools](http://www.aae.wisc.edu/aae375/Spreadsheet_Fundamentals/Secondary%20Videos/Excel2016_advancedFormulas/exercise%20files/Ch02/02-Tools.xlsx)

#### *Assignment #3*

## **IV. Re-ordering and Summarizing Data**

#### a. *Data Tables In More Detail*

- i. Excel Tables Tutorial
	- [You Tube,](https://www.youtube.com/watch?v=fJnJTff4Na8) (14 min) Skip Pivot Table Example starting @ 8:33 mark and ending at 10.23. (skip the advertisement):
	- Spreadsheet File: [Table Example](http://www.aae.wisc.edu/aae375/Spreadsheet_Fundamentals/Secondary%20Videos/Excel_Tables_examples.xlsx)
	- $\bullet$  Frye, Ch. 8.2
- ii. Creating an Excel Table (Contextures.com)
	- [On-Line Tutorial](http://www.contextures.com/xlExcelTable01.html) (Text and Video)
	- Spreadsheet File: [CreateExcelTable](http://www.aae.wisc.edu/aae375/Spreadsheet_Fundamentals/Secondary%20Videos/createxceltable.xlsx)

#### *Assignment #4*

*Assignments #3 & #4 due Oct. 6th*

#### b. *Sorting and Organizing Worksheet Data*

- i. Playlist: *[AAE375 − Spreadsheet Fundamentals and](http://www.lynda.com/MyPlaylists?playlistId=8156410)  [Applications](http://www.lynda.com/MyPlaylists?playlistId=8156410)*
	- Ch.  $12.1 12.7$  (53 min)
	- Spreadsheet File: [Data Management Features](http://www.aae.wisc.edu/aae375/Spreadsheet_Fundamentals/Main_Video/Ch12/Data%20Management%20Features.xlsx) **[DatabaseFeatures](http://www.aae.wisc.edu/aae375/Spreadsheet_Fundamentals/Main_Video/Ch12/12%20-%20DatabaseFeatures.xlsx)**
	- Frye, Ch.  $6.1 6.3$
- c. *Combining Data from Multiple Sources*
	- i. Playlist: *[AAE375 − Spreadsheet Fundamentals and](http://www.lynda.com/MyPlaylists?playlistId=8156410)  [Applications](http://www.lynda.com/MyPlaylists?playlistId=8156410)*
		- Ch.  $9(36 \text{ min})$
		- Spreadsheet Files:

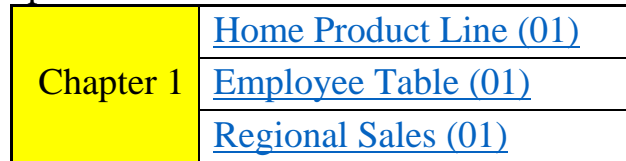

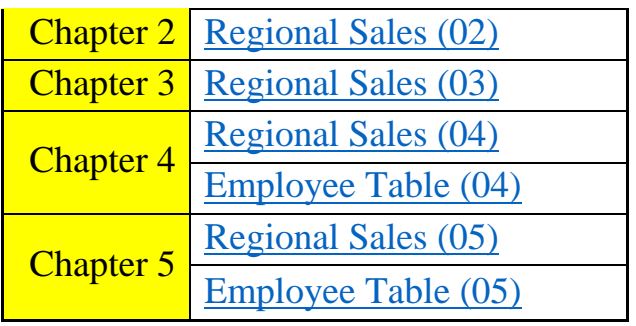

• Frye: Ch.  $7.1 - 7.3$ 

*Assignment #5*

## **V. Looking Up Information in a Worksheet: Use of EXCEL's Reference Functions**

#### a. **Introduction to the VLOOKUP Function**

- i. Playlist: *[AAE375 − Spreadsheet Fundamentals and](http://www.lynda.com/MyPlaylists?playlistId=8156410)  [Applications](http://www.lynda.com/MyPlaylists?playlistId=8156410)*
	- Ch.  $10.2 10.3$  (15 min)
	- Spreadsheet File**:** [VLookup](http://www.aae.wisc.edu/aae375/Spreadsheet_Fundamentals/Main_Video/Ch10/Vlookup.xlsx)
	- $\bullet$  Frye, Ch. 6.4
- ii. Playlist: *[AAE375: Advanced Formulas and Functions](https://www.lynda.com/MyPlaylists?playlistId=8479670#pl-details-431188)*
	- Ch  $4.1 4.5$  (25 min)
	- Spreadsheet File: [VLookup II](http://www.aae.wisc.edu/aae375/spreadsheet_fundamentals/assignments/04-LookupFunctions.xlsx)
- iii. [YouTube](https://www.youtube.com/watch?v=CtHJrjW31cA) Video (10 min)
- iv. [Vlookup On-Line Tutorial](https://www.timeatlas.com/vlookup-tutorial/)
	- [Tutorial PDF](https://www.timeatlas.com/wp-content/uploads/vlookup-excel2010.pdf)
	- [VLookup Example](https://www.timeatlas.com/wp-content/uploads/vlookup-example.xls)
- b. **Use of the HLOOKUP and Other Reference Functions**
	- i. Playlist: [AAE375: Advanced Formulas and Functions](https://www.lynda.com/MyPlaylists?playlistId=8479670#pl-details-431188)
		- Ch 4.6  $-4.10$  (20 min)
		- Spreadsheet File: [VLookup II](http://www.aae.wisc.edu/aae375/spreadsheet_fundamentals/assignments/04-LookupFunctions.xlsx)
	- ii. YouTube Video (HLOOKUP Function) (5 min)
	- iii. YouTube Video (INDEX [Function\)](https://www.youtube.com/watch?v=8evtKc4qb0k) (10 min)
	- iv. YouTube Video [\(MATCH Function\)](https://www.youtube.com/watch?v=Ukm9JL8cqQ8) (5 min)

*Assignment #6*

*Assignments #5 and #6 due Oct. 20th*

**VI. Creating Charts/Graphs**

#### a. *Review Basic Elements of an Excel Chart*

- i. Playlist: *[AAE375 − Excel 2016 Charts in Depth](http://www.lynda.com/MyPlaylists?playlistId=8381701)*
	- Ch. 1.1−1.4 (12 min)
	- Spreadsheet File: [Ch\\_01\\_ChartConcepts.xlsx](http://www.aae.wisc.edu/aae375/Spreadsheet_Fundamentals/Secondary%20Videos/Ex_Files_Excel_2016_Charts/Exercise%20Files/Ch_01_ChartConcepts.xlsx)
	- Frye, Ch. 9.1-9.3, 9.5
- b. *Creating Basic Charts*
	- i. Playlist: *[AAE375 − Excel 2016 Charts in Depth](http://www.lynda.com/MyPlaylists?playlistId=8381701)*
		- Ch.  $2.1 2.5$  (20 min)
		- Spreadsheet File: Ch\_02 ChartBuilding.xlsx
		- Frye, Ch.  $9.1 9.5$

#### c. *Style Your Charts Using the Design Tab*

- i. Playlist: *[AAE375 − Excel 2016 Charts in Depth](http://www.lynda.com/MyPlaylists?playlistId=8381701)*
	- Ch.  $3.1 3.10$  (42 min)
	- Spreadsheet File: [Ch\\_03\\_DesignTab.xlsx](http://www.aae.wisc.edu/aae375/Spreadsheet_Fundamentals/Secondary%20Videos/Ex_Files_Excel_2016_Charts/Exercise%20Files/Ch_03_DesignTab.xlsx)

#### d. *Fine Tuning Your Chart Elements*

- i. Playlist: *[AAE375 − Excel 2016 Charts in Depth](http://www.lynda.com/MyPlaylists?playlistId=8381701)*
	- Ch.  $4.1 4.10$  (47 min)
	- Spreadsheet File: [Ch\\_04\\_ChartConcepts.xlsx](http://www.aae.wisc.edu/aae375/Spreadsheet_Fundamentals/Secondary%20Videos/Ex_Files_Excel_2016_Charts/Exercise%20Files/Ch_04_ChartElements.xlsx)
	- $\bullet$  Frye, Ch. 9.6

*Assignment #7*

## **VII. Creation of Pivot Tables and Pivot Charts for Dynamic Analyses**

- a. *Creating and Using Pivot Tables*
	- i. Playlist: *[AAE375 − Spreadsheet Fundamentals and](http://www.lynda.com/MyPlaylists?playlistId=8156410)  [Applications](http://www.lynda.com/MyPlaylists?playlistId=8156410)*
		- Ch.  $14.1 14.5$  (46 min)
		- Spreadsheet File:  $14$  [PivotTables.xlsx](http://www.aae.wisc.edu/aae375/Spreadsheet_Fundamentals/Main_Video/Ch14/14%20-%20PivotTables.xlsx)
		- Frye, Ch.  $10.1-10.5$
	- ii. Playlist: *AAE375 – [Excel 2016: Pivot Tables in-Depth](http://www.lynda.com/MyPlaylists?playlistId=7207866)*
		- Ch  $1.1 -$ Ch  $1.9$  (36 min)
		- Spreadsheet Files:

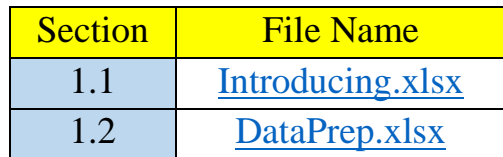

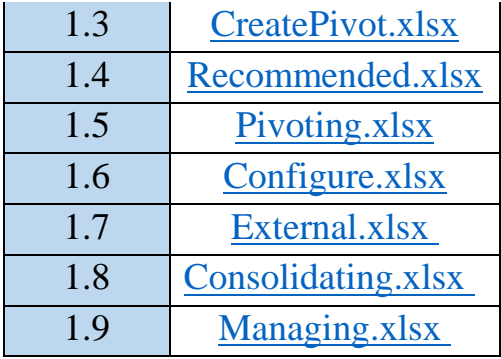

### b. *Creating and Using Pivot Charts*

- i. Playlist: *AAE375 – [Excel 2016: Pivot Tables in-Depth](http://www.lynda.com/MyPlaylists?playlistId=7207866)*
	- Ch  $6.1 6.7$  (24 min)
	- Spreadsheet File:

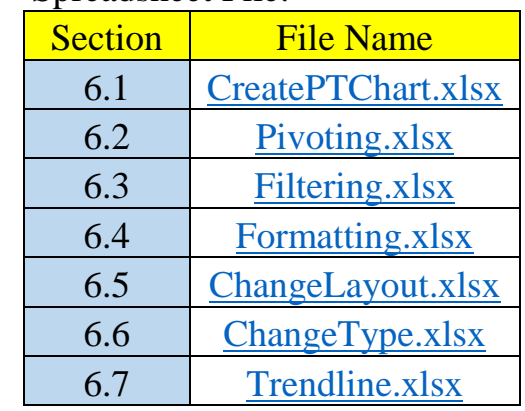

• Frye, Ch. 10.6

*Assignment #8*

*Assignments #7 and #8 due Nov. 10th*